# Data ONTAP DSM 3.4 for Windows MPIO **Release Notes**

NetApp, Inc. 495 East Java Drive Sunnyvale, CA 94089 U.S.A. Telephone: +1 (408) 822-6000 Fax: +1 (408) 822-4501 Support telephone: +1 (888) 4-NETAPP Documentation comments: doccomments@netapp.com Information Web: www.netapp.com

Part number 215-05176\_A0 October 2010

# **Contents**

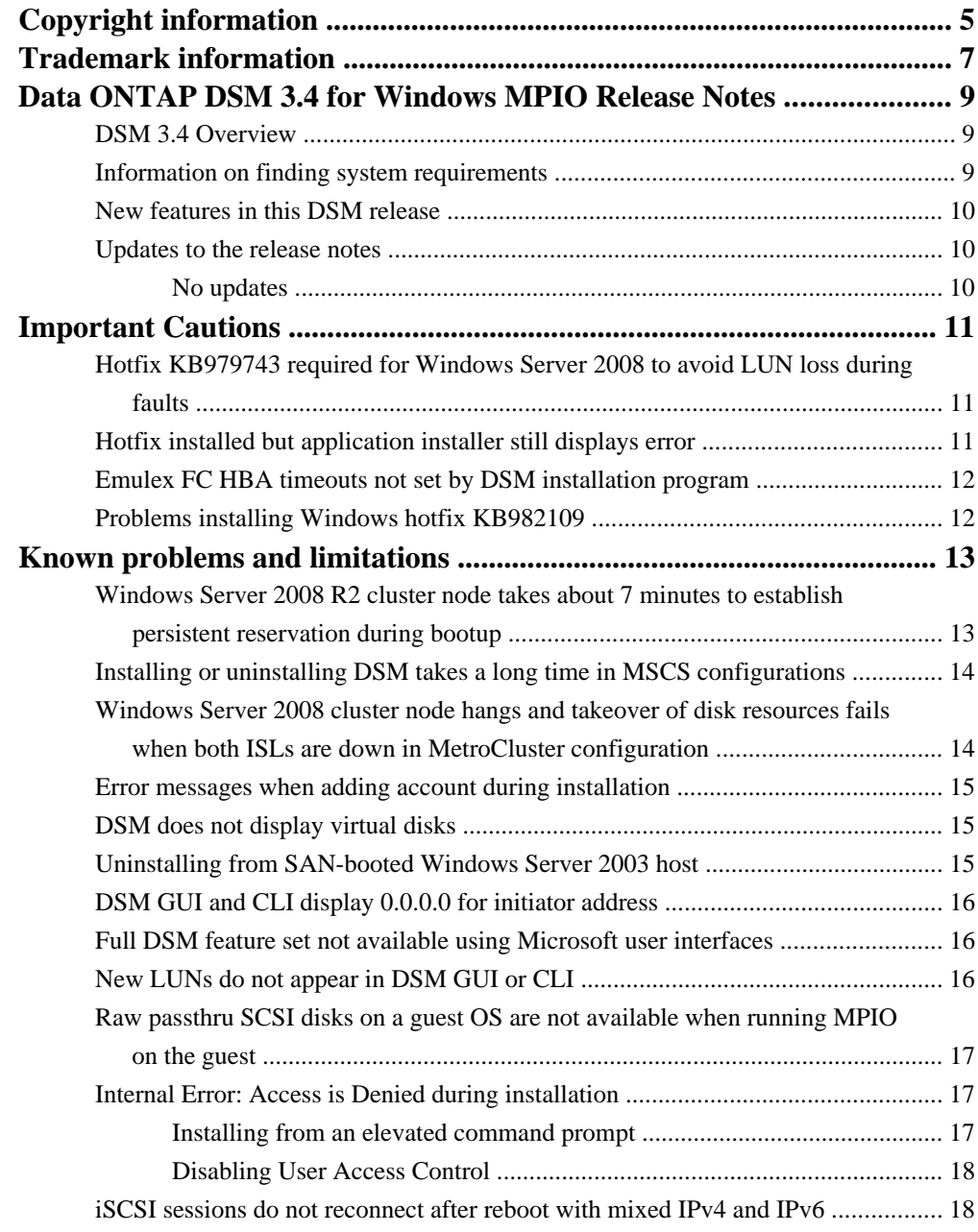

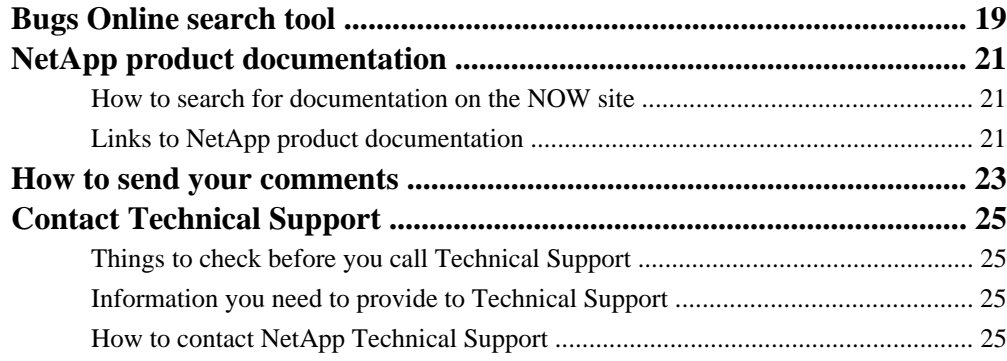

# <span id="page-4-0"></span>**Copyright information**

Copyright © 1994–2010 NetApp, Inc. All rights reserved. Printed in the U.S.A.

No part of this document covered by copyright may be reproduced in any form or by any means graphic, electronic, or mechanical, including photocopying, recording, taping, or storage in an electronic retrieval system—without prior written permission of the copyright owner.

Software derived from copyrighted NetApp material is subject to the following license and disclaimer:

THIS SOFTWARE IS PROVIDED BY NETAPP "AS IS" AND WITHOUT ANY EXPRESS OR IMPLIED WARRANTIES, INCLUDING, BUT NOT LIMITED TO, THE IMPLIED WARRANTIES OF MERCHANTABILITY AND FITNESS FOR A PARTICULAR PURPOSE, WHICH ARE HEREBY DISCLAIMED. IN NO EVENT SHALL NETAPP BE LIABLE FOR ANY DIRECT, INDIRECT, INCIDENTAL, SPECIAL, EXEMPLARY, OR CONSEQUENTIAL DAMAGES (INCLUDING, BUT NOT LIMITED TO, PROCUREMENT OF SUBSTITUTE GOODS OR SERVICES; LOSS OF USE, DATA, OR PROFITS; OR BUSINESS INTERRUPTION) HOWEVER CAUSED AND ON ANY THEORY OF LIABILITY, WHETHER IN CONTRACT, STRICT LIABILITY, OR TORT (INCLUDING NEGLIGENCE OR OTHERWISE) ARISING IN ANY WAY OUT OF THE USE OF THIS SOFTWARE, EVEN IF ADVISED OF THE POSSIBILITY OF SUCH DAMAGE.

NetApp reserves the right to change any products described herein at any time, and without notice. NetApp assumes no responsibility or liability arising from the use of products described herein, except as expressly agreed to in writing by NetApp. The use or purchase of this product does not convey a license under any patent rights, trademark rights, or any other intellectual property rights of NetApp.

The product described in this manual may be protected by one or more U.S.A. patents, foreign patents, or pending applications.

RESTRICTED RIGHTS LEGEND: Use, duplication, or disclosure by the government is subject to restrictions as set forth in subparagraph  $(c)(1)(ii)$  of the Rights in Technical Data and Computer Software clause at DFARS 252.277-7103 (October 1988) and FAR 52-227-19 (June 1987).

# <span id="page-6-0"></span>**Trademark information**

NetApp; the NetApp logo; the Network Appliance logo; Bycast; Cryptainer; Cryptoshred; DataFabric; Data ONTAP; Decru; Decru DataFort; FAServer; FilerView; FlexCache; FlexClone; FlexShare; FlexVol; FPolicy; gFiler; Go further, faster; Manage ONTAP; MultiStore; NearStore; NetCache; NOW (NetApp on the Web); ONTAPI; RAID-DP; SANscreen; SecureShare; Simulate ONTAP; SnapCopy; SnapDrive; SnapLock; SnapManager; SnapMirror; SnapMover; SnapRestore; SnapValidator; SnapVault; Spinnaker Networks; Spinnaker Networks logo; SpinAccess; SpinCluster; SpinFlex; SpinFS; SpinHA; SpinMove; SpinServer; SpinStor; StorageGRID; StoreVault; SyncMirror; Topio; vFiler; VFM; and WAFL are registered trademarks of NetApp, Inc. in the U.S.A. and/or other countries. Network Appliance, Snapshot, and The evolution of storage are trademarks of NetApp, Inc. in the U.S.A. and/or other countries and registered trademarks in some other countries. The StoreVault logo, ApplianceWatch, ApplianceWatch PRO, ASUP, AutoSupport, ComplianceClock, DataFort, Data Motion, FlexScale, FlexSuite, Lifetime Key Management, LockVault, NOW, MetroCluster, OpenKey, ReplicatorX, SecureAdmin, Shadow Tape, SnapDirector, SnapFilter, SnapMigrator, SnapSuite, Tech OnTap, Virtual File Manager, VPolicy, and Web Filer are trademarks of NetApp, Inc. in the U.S.A. and other countries. Get Successful and Select are service marks of NetApp, Inc. in the U.S.A.

IBM, the IBM logo, and ibm.com are trademarks or registered trademarks of International Business Machines Corporation in the United States, other countries, or both. A complete and current list of other IBM trademarks is available on the Web at [www.ibm.com/legal/copytrade.shtml](http://www.ibm.com/legal/copytrade.shtml).

Apple is a registered trademark and QuickTime is a trademark of Apple, Inc. in the U.S.A. and/or other countries. Microsoft is a registered trademark and Windows Media is a trademark of Microsoft Corporation in the U.S.A. and/or other countries. RealAudio, RealNetworks, RealPlayer, RealSystem, RealText, and RealVideo are registered trademarks and RealMedia, RealProxy, and SureStream are trademarks of RealNetworks, Inc. in the U.S.A. and/or other countries.

All other brands or products are trademarks or registered trademarks of their respective holders and should be treated as such.

NetApp, Inc. is a licensee of the CompactFlash and CF Logo trademarks.

NetApp, Inc. NetCache is certified RealSystem compatible.

# <span id="page-8-0"></span>**Data ONTAP DSM 3.4 for Windows MPIO Release Notes**

These release notes describe new features, enhancements, and known issues for Data ONTAP DSM 3.4 for Windows MPIO.

These release notes apply to the DSM version 3.4. Release Notes might be updated between product releases. You should periodically check online for updated Release Notes.

Release notes are available in .html and .pdf formats. They are optimized for .html viewing and linking.

#### **Next topics**

DSM 3.4 Overview on page 9 Information on finding system requirements on page 9 [New features in this DSM release](#page-9-0) on page 10 [Updates to the release notes](#page-9-0) on page 10

### **DSM 3.4 Overview**

The Data ONTAP DSM 3.4 for Windows MPIO enables you to manage multiple Fibre Channel (FC) and iSCSI paths between a NetApp or IBM N series storage system and a Windows host computer.

You can have one or more active paths and zero or more passive paths, depending on the load balance policy. The DSM automatically selects paths for I/O as needed, maximizing throughput and maintaining the host's access to its storage.

The DSM has both graphical and command line management interfaces. You can install the DSM interactively or from a Windows command prompt.

## **Information on finding system requirements**

NetApp qualifies additional components between releases of the Host Utilites software.

For the most up-to-date information on the system requirements, see the NetApp Interoperability Matrix.

#### **Related information**

[NetApp Interoperability Matrix - http://now.netapp.com/NOW/products/interoperability/](http://now.netapp.com/NOW/products/interoperability/)

### <span id="page-9-0"></span>**New features in this DSM release**

The Data ONTAP DSM 3.4 for Windows MPIO adds support for ALUA and removes the requirement for specifying an Administrator account to run the DSM management service.

DSM 3.4 includes the following changes from DSM 3.3.1:

- Support for asymmetric logical unit access (ALUA) for Fibre Channel (FC) paths.
- The DSM management service can now run under the default SYSTEM account. You no longer need to provide Administrator account credentials for the service.
- Manual configuration for fabric MetroCluster configurations is no longer required.
- Windows Host Utilities 5.3 is required to support DSM 3.4.
- Mixed FC and iSCSI paths to the same LUN are not supported.

### **Updates to the release notes**

The release notes might be updated between product releases. This section lists any updates since the original release.

#### **No updates**

There are currently no updates for this section.

# <span id="page-10-0"></span>**Important Cautions**

Before deploying this release of Data ONTAP DSM for Windows MPIO, make sure that you read the following items to identify and resolve issues that might affect the operation of your systems.

To request more information about an individual bug and to explore other bug-related tools, see Bugs Online on the NOW site.

#### **Next topics**

Hotfix KB979743 required for Windows Server 2008 to avoid LUN loss during faults on page 11 Hotfix installed but application installer still displays error on page 11 [Emulex FC HBA timeouts not set by DSM installation program](#page-11-0) on page 12 [Problems installing Windows hotfix KB982109](#page-11-0) on page 12

## **Hotfix KB979743 required for Windows Server 2008 to avoid LUN loss during faults**

Hotfix KB979743 should be applied to all Windows Server 2008 SP2 hosts. It should also be applied to Server 2008 R2 hosts when the hotfix is released by Microsoft.

Microsoft released hotfix KB979743 to prevent LUN loss on Windows Server 2008 SP2 hosts during certain faults that cause FC and FCoE path loss. This hotfix should be installed from the Microsoft support site. A reboot is required.

Microsoft is currently testing a version of this hotfix for Windows Server 2008 R2 hosts. It should be applied when it is available from Microsoft. It is possible that the hotfix number might change before it is released. See bug 408024 at Bugs Online for the latest information about this issue, including any changes to the Server 2008 R2 hotfix number.

#### **Related information**

[Bugs Online - now.netapp.com/NOW/cgi-bin/bol/](http://now.netapp.com/NOW/cgi-bin/bol/)

### **Hotfix installed but application installer still displays error**

The Data ONTAP DSM for Windows MPIO installation program displays an error message saying a Windows hotfix is required, but the hotfix is already installed.

Some hotfixes for Windows Server 2008 are not recognized unless the affected feature is enabled. For example, an MPIO hotfix might not be recognized as installed until the MPIO feature is enabled. <span id="page-11-0"></span>If you are prompted to install a hotfix that is already installed, try enabling the affected Windows feature and then restart the application installation program.

This problem has been observed with hotfix 958912. Enabling the MPIO feature resolves the error.

## **Emulex FC HBA timeouts not set by DSM installation program**

The DSM installation program runs the fcconfig program to set timeouts for Fibre Channel (FC) host bus adapters (HBAs). However, for some Emulex FC HBAs, the correct timeouts are not set, which can cause failover problems.

After installing or repairing the Data ONTAP DSM, you should use the Emulex OneCommand Manager to verify, and if necessary set, the required LinkTimeOut and NodeTimeOut values.

For DSM 3.4, LinkTimeOut must be set to 1 and NodeTimeOut must be set to 10.

For the latest information about this issue, see bug 399738 at Bugs Online.

#### **Related information**

[Bugs Online - now.netapp.com/NOW/cgi-bin/bol/](http://now.netapp.com/NOW/cgi-bin/bol/)

### **Problems installing Windows hotfix KB982109**

You might have problems installing required Windows hotfix KB982109 on Windows Server 2003, depending on which MPIO version, if any, installed. Also, the hotfix requires a reboot, but does not prompt for reboot.

When you try to install Windows hotfix KB982109 on a Windows Server 2003 host that does not have the required version of Windows MPIO components installed, you receive an error message: Setup cannot continue because one or more prerequisites required to install KB982109 failed...

The Data ONTAP DSM installation program installs the required MPIO components on the Windows host. The DSM installation program prompts you to install this hotfix *after* the DSM installation is complete. The hotfix can be successfully installed after the DSM, because the required prerequisites are then available.

**Attention:** You must reboot the Windows host after installing the hotfix. However, the hotfix does not prompt you to reboot. Be sure to reboot your host after installing the hotfix, even though you are not prompted.

# <span id="page-12-0"></span>**Known problems and limitations**

Some unexpected and potentially undesired behaviors, as well as, in some cases, workarounds to avoid these behaviors, have been identified in this release.

To request more information about an individual bug and to explore other bug-related tools, see Bugs Online on the NOW site.

#### **Next topics**

Windows Server 2008 R2 cluster node takes about 7 minutes to establish persistent reservation during bootup on page 13 [Installing or uninstalling DSM takes a long time in MSCS configurations](#page-13-0) on page 14 [Windows Server 2008 cluster node hangs and takeover of disk resources fails when both ISLs are](#page-13-0) [down in MetroCluster configuration](#page-13-0) on page 14 [Error messages when adding account during installation](#page-14-0) on page 15 [DSM does not display virtual disks](#page-14-0) on page 15 [Uninstalling from SAN-booted Windows Server 2003 host](#page-14-0) on page 15 [DSM GUI and CLI display 0.0.0.0 for initiator address](#page-15-0) on page 16 [Full DSM feature set not available using Microsoft user interfaces](#page-15-0) on page 16 [New LUNs do not appear in DSM GUI or CLI](#page-15-0) on page 16 [Raw passthru SCSI disks on a guest OS are not available when running MPIO on the](#page-16-0) [guest](#page-16-0) on page 17 [Internal Error: Access is Denied during installation](#page-16-0) on page 17 [iSCSI sessions do not reconnect after reboot with mixed IPv4 and IPv6](#page-17-0) on page 18

## **Windows Server 2008 R2 cluster node takes about 7 minutes to establish persistent reservation during bootup**

You can reduce the bootup time for a Windows Server 2008 R2 host in a failover cluster configuration by changing the cluster service startup setting.

The delay in establishing the persistent reservation is caused by the cluster service terminating unexpectedly while the Data ONTAP DSM is performing device discovery after the reboot. The cluster service recovers automatically by restarting after about 5 minutes and establishes reservations.

To improve bootup time, you can set the Cluster service **Startup Type** value to **Automatic (Delayed Start)** in the Windows Services Microsoft Management Console (MMC) snap-in. This reduces the time to establish the persistent reservation to about 1 minute.

## <span id="page-13-0"></span>**Installing or uninstalling DSM takes a long time in MSCS configurations**

Installing or uninstalling the Data ONTAP DSM for Windows MPIO can take a long time on Windows hosts in a Microsoft cluster (MSCS) configuration.

The long install and uninstall times are a result of the way multipathing works with MSCS. In large production environments, times of one hour have been observed.

You can simply choose to let the process run, with the understanding that it might take a long time to complete.

Another option is to shut down one node in the cluster, install or uninstall the DSM software on the running node, shut down the first node, and repeat the process on the second node.

For the latest information, see bug 373412 at Bugs Online.

#### **Related information**

[Bugs Online - now.netapp.com/NOW/cgi-bin/bol/](http://now.netapp.com/NOW/cgi-bin/bol/)

## **Windows Server 2008 cluster node hangs and takeover of disk resources fails when both ISLs are down in MetroCluster configuration**

In a MetroCluster storage configuration, when both the front-end and back-end Inter-Switch Links (ISLs) are down and a group move is attempted between local sites, the move is unsuccessful and the Windows cluster nodes hang.

The root cause for this cluster hang is the enumeration of the disks causes a READ command to be sent to the disk that is in the remote storage site. The READ command is attempted across the ISL which is down, but the command fails because there is no path to the remote disk.

Even though the disk from the remote storage site is not part of the resource group being moved, because the remote disk is part of the node's storage resources and is mounted in both the local and remote sites, the disk enumeration tries to access the remote disk to match its device ID.

Before doing a group move in the local site when the MetroCluster ISLs are down, you should manually disable the disks belonging to the remote sites using the Windows Device Manager or Windows Disk Management.

After disabling the remote disks, the group move succeeds. Because the remote disks are disabled, when Windows cluster does a disk enumeration, the READ commands are not sent to the remote site.

It is important to note that the remote disks must be disabled on BOTH the nodes (source and destination) in the LOCAL site before doing the group move.

### <span id="page-14-0"></span>**Error messages when adding account during installation**

When you try to add the service account during DSM installation, you see one or both of the following messages: error in object picker Dialog: Description Invalid access to memory location and The exception unknown software exception (0x0000005) occurred in the application at location address.

This problem has been observed on Windows Server 2003 x64 processor systems.

The first message (error in object picker Dialog: Description Invalid access to memory location) is displayed when you click **Add** to add a new account for the DSM service. The installation does not continue. The second message is displayed when you cancel the installation program.

The workaround is to restart the DSM installation program.

### **DSM does not display virtual disks**

A Windows Server 2003 or Windows Server 2008 host running Data ONTAP DSM fails to display virtual disks (LUNs) that are created.

The virtual disks work correctly, but cannot be viewed or managed using the DSM GUI or CLI.

Contact Customer Support for assistance with bug 300167.

#### **Related information**

[Bugs Online - now.netapp.com/NOW/cgi-bin/bol/](http://now.netapp.com/NOW/cgi-bin/bol/)

## **Uninstalling from SAN-booted Windows Server 2003 host**

Uninstalling the Data ONTAP DSM can cause the Windows Server 2003 host to lose access to its boot LUN. Uninstalling the DSM leaves the host in an unstable state.

#### **About this task**

Avoid uninstalling the DSM from a SAN-booted host.

You can always upgrade a SAN-booted host to a new DSM version without uninstalling.

#### **Step**

**1.** If you must uninstall the DSM, contact technical support for assistance.

## <span id="page-15-0"></span>**DSM GUI and CLI display 0.0.0.0 for initiator address**

When viewing the paths for a virtual disk in the DSM GUI, or when running the dsmcli path list -v CLI command, the iSCSI initiator address is displayed as 0.0.0.0.

This problem occurs only when the iSCSI session is created and the initiator address is allowed to default in the Microsoft iSCSI initiator.

When creating an iSCSI session, manually select the initiator address.

## **Full DSM feature set not available using Microsoft user interfaces**

All management functions of the Data ONTAP DSM are not available through the native Microsoft user interfaces, such as the Microsoft iSCSI GUI.

Use the GUI or CLI supplied with the Data ONTAP DSM for management. The DSM GUI is available from Windows Computer Management.

See the Data ONTAP DSM for Windows MPIO Installation and Administration Guide for instructions.

## **New LUNs do not appear in DSM GUI or CLI**

When you add new LUNs to your storage system, the new virtual disks are not automatically discovered by the Windows host. You must manually rescan disks.

#### **Steps**

- **1.** On the Windows host, select **Start > Administrative Tools > Computer Management**.
- **2.** Select **Storage > Disk Management** in the navigation pane.

The Initialize and Convert Disk wizard starts.

- **3.** If the wizard does not start, select **Action > Rescan Disks**.
- **4.** Follow the prompts to initialize the disks, but do not convert them to dynamic disks.
- **5.** Partition and format the disks if desired.

#### **After you finish**

Refresh the DSM GUI display.

## <span id="page-16-0"></span>**Raw passthru SCSI disks on a guest OS are not available when running MPIO on the guest**

If you run MPIO software on a guest OS (for iSCSI directly from the guest), and you also configure raw passthru disks as SCSI physical disks from the parent, the guest is unable to use the raw disks.

This issue occurs with the Data ONTAP DSM for Windows MPIO and the Veritas DMP DSM.

When you are running MPIO on the guest, map raw drives as IDE physical disks.

### **Internal Error: Access is Denied during installation**

On Windows Server 2008, you might receive an Internal Error: Access is Denied message if User Access Control is enabled and installation is attempted from a user account other than Administrator.

There are two workarounds for this problem: installing from an elevated command prompt or disabling User Access Control.

For the latest information, see bug 312358 at Bugs Online.

For more information about User Access Control, see the Microsoft Technet article User Account Control Step-by-Step Guide.

#### **Next topics**

Installing from an elevated command prompt on page 17 [Disabling User Access Control](#page-17-0) on page 18

#### **Related information**

[Bugs Online - now.netapp.com/NOW/cgi-bin/bol/](http://now.netapp.com/NOW/cgi-bin/bol/) [Microsoft Technet User Account Control Step-by-Step Guide - technet.microsoft.com/en-us/](http://technet.microsoft.com/en-us/library/cc709691.aspx) [library/cc709691.aspx](http://technet.microsoft.com/en-us/library/cc709691.aspx)

#### **Installing from an elevated command prompt**

Run the installation from an elevated command prompt to avoid the Internal Error: Access is Denied error.

#### **Before you begin**

An elevated command prompt is required to install the DSM when User Access Control (UAC) is enabled. The elevated command prompt overrides the UAC restrictions.

#### <span id="page-17-0"></span>**Steps**

- **1.** Click **Start**.
- **2.** Right-click **Command Prompt** and then click **Run as Administrator**.
- **3.** Run the installation program by navigating to the directory containing the installation package and entering the package name at the command prompt.

#### **Related information**

[Microsoft Technet User Account Control Step-by-Step Guide - technet.microsoft.com/en-us/](http://technet.microsoft.com/en-us/library/cc709691.aspx) [library/cc709691.aspx](http://technet.microsoft.com/en-us/library/cc709691.aspx)

#### **Disabling User Access Control**

Disable User Access Control to avoid the Internal Error: Access is Denied error.

#### **Steps**

- **1.** Log in as an administrator.
- **2.** Select **Control Panel > User Accounts > Turn User Account Control on or off**.
- **3.** Clear the **Use User Access Control (UAC) to help protect your computer** check box and then click **OK**.
- **4.** Run the installation program again.

#### **Related information**

[Microsoft Technet User Account Control Step-by-Step Guide - technet.microsoft.com/en-us/](http://technet.microsoft.com/en-us/library/cc709691.aspx) [library/cc709691.aspx](http://technet.microsoft.com/en-us/library/cc709691.aspx)

### **iSCSI sessions do not reconnect after reboot with mixed IPv4 and IPv6**

In a multipath I/O (MPIO) configuration or multiple connections per session (MCS) configuration that has both IPv4 and IPv6 endpoints, some iSCSI sessions might fail to reconnect after rebooting the Windows host.

To ensure that all of your iSCSI paths return after a reboot, use either all IPv4 endpoints or all IPv6. Do not mix IPv4 and IPv6.

For the latest status, see bug 342374 at Bugs Online.

#### **Related information**

[Bugs Online - now.netapp.com/NOW/cgi-bin/bol/](http://now.netapp.com/NOW/cgi-bin/bol/)

# <span id="page-18-0"></span>**Bugs Online search tool**

NetApp provides a online tool that lets you search for the most current information about a known bug.

You can use the Bugs Online tool to determine if new information has been uncovered about a bug or if the bug has been fixed.

Bugs Online provides several search methods. You can enter the bug number or keywords related to the bug. Keyword combinations and Bug Type(s) that you might want to use include:

• ONTAP DSM

You an also set Bugs Online to automatically display all bugs of interest to you. Use the New Bug Alerts Profiler at the bottom of the Bugs Online page to set bug searching criteria that match your requirements

#### **Related information**

[Bugs Online & Release Tools - now.netapp.com/NOW/cgi-bin/bol](http://now.netapp.com/NOW/cgi-bin/bol)

# <span id="page-20-0"></span>**NetApp product documentation**

You can access documentation for all NetApp products on the NOW site at now.netapp.com.

In addition to product documentation, NetApp provides other product information, such as technical reports and white papers.

#### **Next topics**

How to search for documentation on the NOW site on page 21 Links to NetApp product documentation on page 21

### **How to search for documentation on the NOW site**

NetApp provides a variety of documentation on the NOW site that can be helpful in working with .

You can use the NOW Natural Language PowerSearch tool, located on the Search and Support page on the NOW site, to search through the following information sources:

- Product documents
- Knowledgebase solutions
- Bugs Online
- NOW forums
- Tools and other documentation
- Partner knowledgebases

#### **Related information**

[Search and Support -- now.netapp.com/eservice/SupportHome.jsp](https://now.netapp.com/eservice/SupportHome.jsp)

### **Links to NetApp product documentation**

The Access and Order Product Documentation page contains pointers to the most current NetApp documentation for Host Utilities and storage systems.

Links to specific Host Utilities documentation are in the SAN/IPSAN Information Library and available from the NetApp NOW Description Pages for each Host Utilities product.

The following table describes some of the documents on the NetApp NOW Web site that contain current information about host and storage system requirements, supported configurations, and best practices, as well as procedures for installing and managing your storage environment.

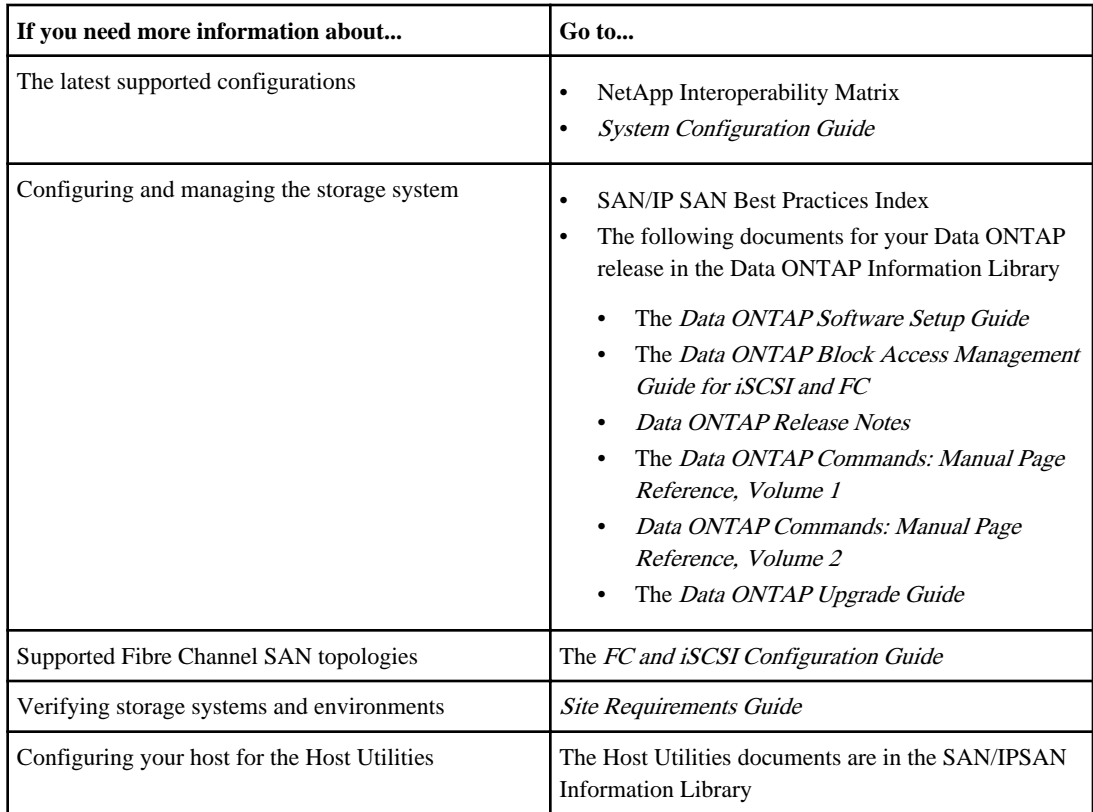

#### **Related information**

[Access and Order Product Documentation page - http://now.netapp.com/NOW/knowledge/docs/](http://now.netapp.com/NOW/knowledge/docs/docs.cgi) [docs.cgi](http://now.netapp.com/NOW/knowledge/docs/docs.cgi) [SAN/IPSAN Library Information Library - http://now.netapp.com/NOW/knowledge/docs/san/](http://now.netapp.com/NOW/knowledge/docs/san/) [NetApp Interoperability Matrix - http://now.netapp.com/NOW/products/interoperability/](http://now.netapp.com/NOW/products/interoperability/) [System Configuration Guide - http://now.netapp.com/NOW/knowledge/docs/hardware/NetApp/](http://now.netapp.com/NOW/knowledge/docs/hardware/NetApp/syscfg/) [syscfg/](http://now.netapp.com/NOW/knowledge/docs/hardware/NetApp/syscfg/) [SAN/IP SAN Best Practices Index - http://now. netapp.com/NOW/knowledge/docs/bpg/san\\_ipsan/](http://now. netapp.com/NOW/knowledge/docs/bpg/san_ipsan) [Data ONTAP Information Library - http://now.netapp.com/NOW/knowledge/docs/ontap/](http://now.netapp.com/NOW/knowledge/docs/ontap/ontap_index.shtml) [ontap\\_index.shtml](http://now.netapp.com/NOW/knowledge/docs/ontap/ontap_index.shtml) [FC and iSCSI Configuration Guide - http://now.netapp.com/NOW/knowledge/docs/san/](http://now.netapp.com/NOW/knowledge/docs/san/fcp_iscsi_config/) [fcp\\_iscsi\\_config/](http://now.netapp.com/NOW/knowledge/docs/san/fcp_iscsi_config/) [Site Requirements Guide - http://now.netapp.com/NOW/knowledge/docs/hardware/NetApp/site/](http://now.netapp.com/NOW/knowledge/docs/hardware/NetApp/site/index.htm) [index.htm](http://now.netapp.com/NOW/knowledge/docs/hardware/NetApp/site/index.htm)

# <span id="page-22-0"></span>**How to send your comments**

Your feedback is important in helping NetApp provide the most accurate and high quality documentation possible.

If you have comments or suggestions for improving the Host Utilities documents, you can send them to NetApp electronically by emailing them to:

doccomments@netapp.com

# <span id="page-24-0"></span>**Contact Technical Support**

If you have a question that has not been resolved by these Release Notes, contact NetApp Technical Support.

#### **Next topics**

Things to check before you call Technical Support on page 25 Information you need to provide to Technical Support on page 25 How to contact NetApp Technical Support on page 25

## **Things to check before you call Technical Support**

Before you call Technical Support, there are several things you can try in effort to solve the problem yourself.

They include:

- Go through these *Release Notes* to see if they contain information on your problem.
- Check all cables to make sure that they are connected properly.
- If you are using switches, check the power switches to make sure that the system is turned on. You should also make sure the system components were turned on in the correct order.
- Review the troubleshooting information in the documentation for this product.

## **Information you need to provide to Technical Support**

Before you contact Technical Support, you need to gather information about your system and your problem.

You should have the following information available when you contact Technical Support:

- Your contact information.
- A list of all the NetApp products you are using.
- All the error messages from the system.
- Information on your system setup.
- Your licensing information.

## **How to contact NetApp Technical Support**

You can contact NetApp Technical Support by telephone or from the NetApp NOW site.

To contact Techical Support by telephone, use the following numbers:

- 888 4-NETAPP (US and Canada)
- 00.800.44.NETAPP (EMEA/Europe)
- +800.800.80.800 (Asia/Pacific)

To contact Techical Support from the Web, use the following address:

• http://now.netapp.com

For a detailed listing of Technical Support phone numbers, go to the NetApp Support page at http:// www.netapp.com/us/support/ngs-contacts.html

#### **Related information**

[Technical Support - http://www.netapp.com/us/support/ngs-contacts.html](http://www.netapp.com/us/support/ngs-contacts.html)